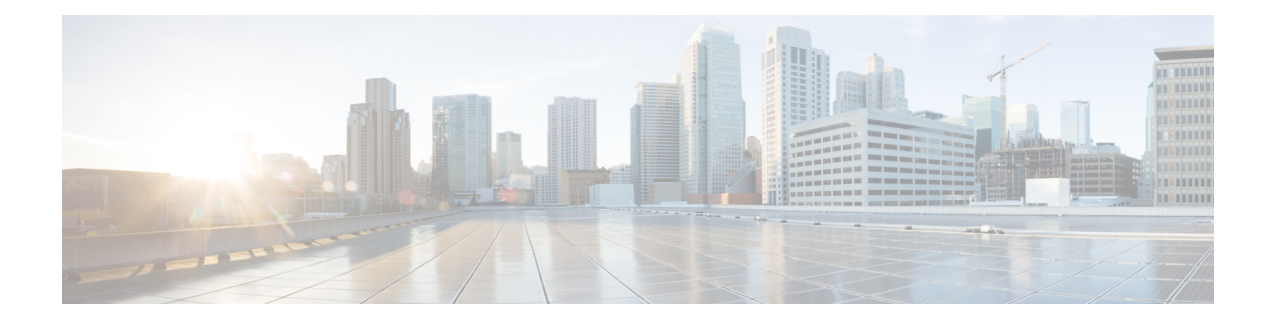

# **EIGRP Dynamic Metric Calculations**

The EIGRP Dynamic Metric Calculations features enables the Enhanced Interior Gateway Routing Protocol (EIGRP) to use dynamic raw radio-link characteristics (current and maximum bandwidth, latency, and resources) to compute a composite EIGRP metric. A tunable hysteresis mechanism helps to avoid churn in the network as a result of the change in the link characteristics. In addition to the link characteristics, the L2/L3 API provides an indication when a new adjacency is discovered, or an existing unreachable adjacency is again reachable. When the Interior Gateway Routing Protocol (IGRP) receives the adjacency signals, it responds with an immediate Hello out the specified interface to expedite the discovery of the EIGRP peer.

- Finding Feature [Information,](#page-0-0) on page 1
- [Prerequisites](#page-0-1) for EIGRP Dynamic Metric Calculations , on page 1
- Information About EIGRP Dynamic Metric [Calculations,](#page-1-0) on page 2
- How to Configure EIGRP Dynamic Metric [Calculations,](#page-5-0) on page 6
- [Configuration](#page-16-0) Examples for EIGRP Dynamic Metric Calculations, on page 17
- Additional [References,](#page-17-0) on page 18
- Feature Information for EIGRP Dynamic Metric [Calculations,](#page-17-1) on page 18

## <span id="page-0-0"></span>**Finding Feature Information**

Your software release may not support all the features documented in this module. For the latest caveats and feature information, see Bug [Search](https://tools.cisco.com/bugsearch/search) Tool and the release notes for your platform and software release. To find information about the features documented in this module, and to see a list of the releases in which each feature is supported, see the feature information table.

Use Cisco Feature Navigator to find information about platform support and Cisco software image support. To access Cisco Feature Navigator, go to [www.cisco.com/go/cfn.](http://www.cisco.com/go/cfn) An account on Cisco.com is not required.

# <span id="page-0-1"></span>**Prerequisites for EIGRP Dynamic Metric Calculations**

Complete the virtual template and the appropriate PPP over Ethernet (PPPoE) configurations before performing this tasks in this module.

## <span id="page-1-0"></span>**Information About EIGRP Dynamic Metric Calculations**

### **Link-Quality Metrics Reporting for EIGRP**

The quality of a radio link has a direct impact on the throughput that can be achieved by device-to-device traffic. ThePPPover Ethernet (PPPoE) provides a process by which a device can request, or a radio can report, link-quality metric information. With the Cisco Enhanced Interior Gateway Routing Protocol (EIGRP) implementation, the route cost to a neighbor is dynamically updated based on metrics reported by the radio, thus allowing the best route to be chosen within a given set of radio links and reducing the effect of frequent routing changes.

The routing protocols receive raw radio-link data and compute a composite quality metric for each link In computing these metrics, you should consider these factors:

- Maximum data rate--the theoretical maximum data rate of the radio link, in scaled bits per second
- Current data rate--the current data rate achieved on the link, in scaled bits per second
- Resources--a percentage (0 to 100) that can represent the remaining amount of a resource (such as battery power)
- Latency--the transmission delay packets encounter, in milliseconds
- Relative link quality--a numeric value (0 to 100) representing relative quality, with 100 being the highest quality

You can weight metrics during the configuration process to emphasize or deemphasize particular characteristics. For example, if throughput is a particular concern, you can weight the *throughput* metric so that it is factored more heavily into the composite route cost.Similarly, a metric of no concern can be omitted from the composite calculation

Link metrics can change rapidly, often by very small degrees, which can result in a flood of meaningless routing updates. In a worst-case scenario, the network could churn almost continuously as it struggles to react to minor variations in link quality. To alleviate this concern, Cisco provides a tunable dampening mechanism that allows you to configure threshold values. Any metric change that falls below the threshold is ignored. The quality of a connection to a neighbor varies, based on various characteristics of the interface when EIGRP is used as the routing protocol. The routing protocol receives dynamic raw radio-link characteristics and computes a composite metric that is used to reduce the effect of frequent routing changes.

By using the tunable hysteresis mechanism, you can adjust the threshold to the routing changes that occur when the device receives a signal that a new peer has been discovered or that an existing peer is unreachable. The tunable metric is weighted and is adjusted dynamically to account for these characteristics:

- Current and maximum bandwidth
- Latency
- Resources
- Relative link quality (RLQ)

You can deconfigure individual weights, and you can clear all weights so that the cost returns to the default value for the interface type. Based on the routing changes that occur, you can determine the cost by applying these metrics.

### **EIGRP Cost Metrics for VMIs**

When the Enhanced Interior Gateway Routing Protocol (EIGRP) is used as the routing protocol, metrics allow EIGRP to respond to routing changes. The link-state metric is advertised as the link cost in the device link advertisement. The reply sent to any routing query always contains the latest metric information. The exceptions that result in an immediate update being sent are:

- A down interface
- A down route
- Any change in a metric that results in the device selecting a new next hop

EIGRP receives dynamic raw radio-link characteristics and computes a composite EIGRP metric based on a proprietary formula. To avoid churn in the network as a result of the change in the link characteristics, EIGRP uses a tunable dampening mechanism.

EIGRP uses the metric weights along with a set of vector metrics to compute the composite metric for local routing information base (RIB) installation and route selections. The EIGRP composite metric is calculated using the formula:

```
metric = [K1 * BW + (K2 * BW) / (256 - Load) + K3 * Delay] * [K5 / (Reliability + K4)]
```
If  $K5 = 0$ , the formula reduces to metric =  $[K1 * BW + (K2 * BW)/(256 - Load) + K3 * Delay]$ 

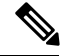

Use K values only after careful planning. Mismatched K values prevent a neighbor relationship from being built, which can cause your network to fail to converge. **Note**

The table below lists the EIGRP vector metrics and their descriptions.

#### **Table 1: EIGRP Vector Metrics**

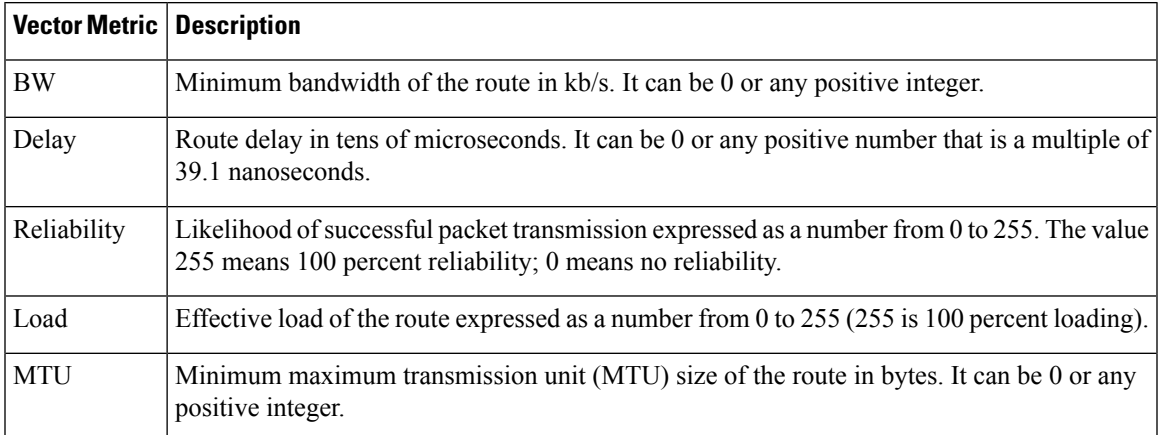

EIGRP monitors metric weights on an interface to allow for the tuning of EIGRP metric calculations and indicate the type of service (ToS). The table below lists the K-values and their default.

#### **Table 2: EIGRP K-Value Defaults**

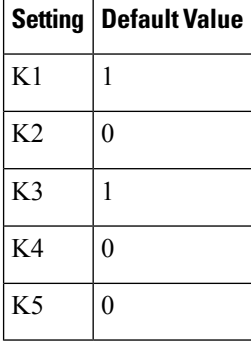

Most configurations use the first two metrics—delay and bandwidth. The default formula of  $(BW + Delay)$ is the EIGRP metric. The bandwidth for the formula is scaled and inverted by this formula:

#### **(10^7/minimum BW in kilobits per second)**

You can change the weights, but these weights must be the same on all the devices.

For example, look at an EIGRP link where the bandwidth to a particular destination is 128k and the Relative Link Quality (RLQ) is 50 percent.

#### **BW = (256 \* 10000000) / 128 = 20000000**

```
Delay = (((10000000000 / 128) * 100) / (50 * 1000)) * 256 = (40000000 / 10) = 4000000
```
Using the cut-down formula, the EIGRP metric calculation would simplify to 256\*(BW + Delay), resulting in the following value:

**Metric = (BW + Delay) = 20000000 + 4000000 = 240000000**

### **VMI Metric to EIGRP Metric Conversion**

The quality of connection to a virtual multipoint interface (VMI) neighbor varies based on various characteristics computed dynamically based on the feedback from Layer 2 to Layer 3. The table below lists the Enhanced Interior Gateway Routing Protocol (EIGRP) metrics and their significance.

| <b>Metric</b>     |             | <b>Significance</b>                                                                                                    |  |
|-------------------|-------------|----------------------------------------------------------------------------------------------------|--|
| Current data rate | uint $64$ t | The current data rate reported from the radio. EIGRP converts the value<br>into kilobits per second.                                                                                                    |  |
| Max data rate     | uint $64$ t | The maximum data rate reported from the radio. EIGRP converts the<br>value into kilobits per second.                                                                                                    |  |
| Latency           |             | unsigned int The latency computed and reported by the radio in milliseconds.                                                                                                    |  |
| Resources         |             | unsigned int The resources computed by the radio. A representation of resources, such<br>as battery power, ranges from 0 to 100. If a radio does not report dynamic<br>resources, the value is always 100. |  |

**Table 3: EIGRP MANET Metrics for VMI Interfaces**

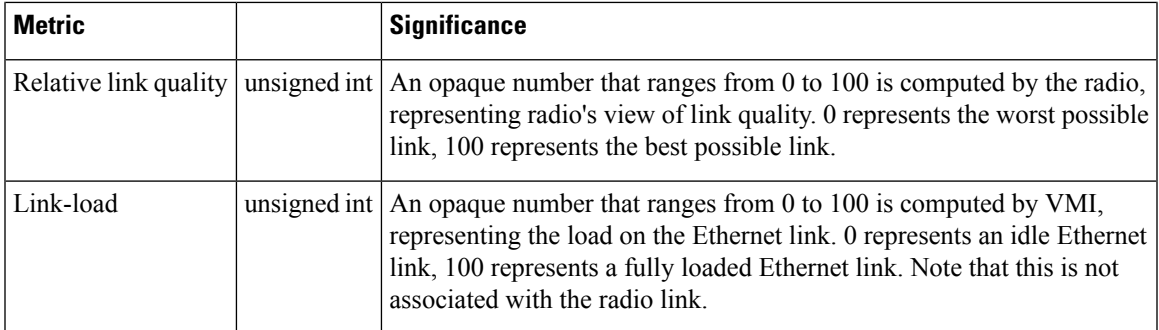

The table below shows how these EIGRP vector metric values map to the basic EIGRP interface parameters.

**Table 4: Mapping of VMI Metric Values to EIGRP Vector Metrics Values**

| <b>VMI Metric</b>               | <b>EIGRP Metric</b> | <b>Mapping</b>                                                                                            |
|---------------------------------|---------------------|----------------------------------------------------------------------------------------------------|
| Current data rate               | <b>Bandwidth</b>    | Calculated:                                                                                               |
|                                 |                     | bandwidth = $(256 * 10000000)$ / (current data rate / 1000)                                               |
| Relative link quality resources | Reliability         | Calculated:                                                                                               |
|                                 |                     | reliability = $(255 * (relative link quality) / 100))$ *                                                  |
|                                 |                     | $($ resources $/ 100)$                                                                                    |
| Current data rate               | Delay               | Calculated:                                                                                               |
| Relative link quality           |                     | delay = $256 * (1E10 / (current data rate / 1000)) * ((100 /$<br>relative link quality) $/ 1000$ ) $/ 10$ |
| Load                            | Load                | Calculated:                                                                                               |
|                                 |                     | $load = ((255 * link - load) / 100)$                                                                      |

## **EIGRP Metric Dampening for VMIs**

Rapid changes in metric components can affect the network by requiring that prefixes learned though the virtual multipoint interface (VMI) be updated and sent to all adjacencies. This update can result in further updates and, in a worst-case scenario, cause network-wide churn. To prevent such effects, metrics can be dampened, or thresholds set, so that any change that does not exceed the dampening threshold is ignored.

Network changes that cause an immediate update include

- A down interface
- A down route
- Any change in a metric that results in the device selecting a new next hop

Dampening the metric changes can be configured based on change or time intervals.

If the dampening method is change-based, changes in routes learned though a specific interface, or in the metrics for a specific interface, are not advertised to adjacencies until the computed metric changes from the last advertised value significantly enough to cause an update to be sent.

If this dampening method is interval-based, changes in routes learned though a specific interface, or in the metrics for a specific interface, are not advertised to adjacencies until the specified interval is met, unless the change results in a new route path selection.

When the timer expires, any routes that have outstanding changes to report are sent. If a route changes, such that the final metric of the route matches the last updated metric, no update is sent.

# <span id="page-5-0"></span>**How to Configure EIGRP Dynamic Metric Calculations**

## **Setting the EIGRP Change-based Dampening Interval Using Classic-Style Configuration**

Perform this optional task to set the Enhanced Interior Gateway Routing Protocol (EIGRP) change-based dampening interval for virtual multipoint interfaces (VMIs) using classic-style configuration. Configuring the **router eigrp** *autonomous-system-number* command creates an EIGRP configuration referred to as autonomous system (AS) configuration. An EIGRP AS configuration creates an EIGRP routing instance that can be used for tagging routing information.

You can configure this feature with either an IPv4 or an IPv6 address, or you can use both. If you are using both IPv4 and IPv6, complete the entire configuration.

This configuration sets the threshold to 50 percent tolerance for routing updates involving VMIs and peers.

#### **SUMMARY STEPS**

- **1. enable**
- **2. configure terminal**
- **3. interface** *type number*
- **4. ip address** *address mask*
- **5. no ip redirects**
- **6. no ip split-horizon eigrp** *autonomous-system-number*
- **7. ip dampening-change eigrp** *autonomous-system-number percentage*
- **8.** Enter one of the following commands:
	- **ipv6 address** *address*
	- **ipv6 enable**
- **9. ipv6 eigrp** *autonomous-system-number*
- **10. no ipv6 split-horizon eigrp** *autonomous-system-number*
- **11. ipv6 dampening-change eigrp** *autonomous-system-number percentage*
- **12. router eigrp** *autonomous-system-number*
- **13. network** *address*
- **14. ipv6 router eigrp** *autonomous-system-number*
- **15. end**

#### **DETAILED STEPS**

 $\mathbf I$ 

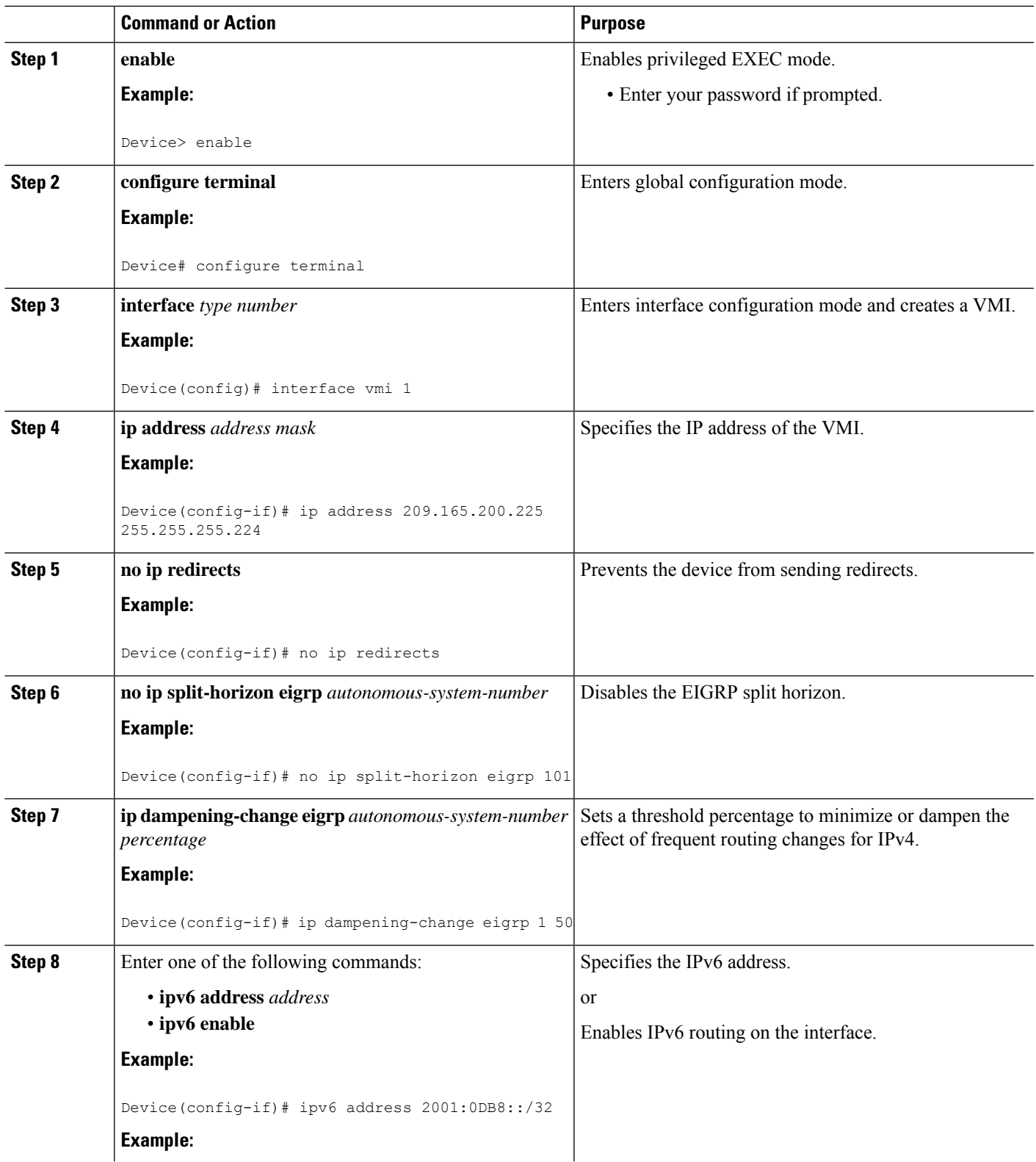

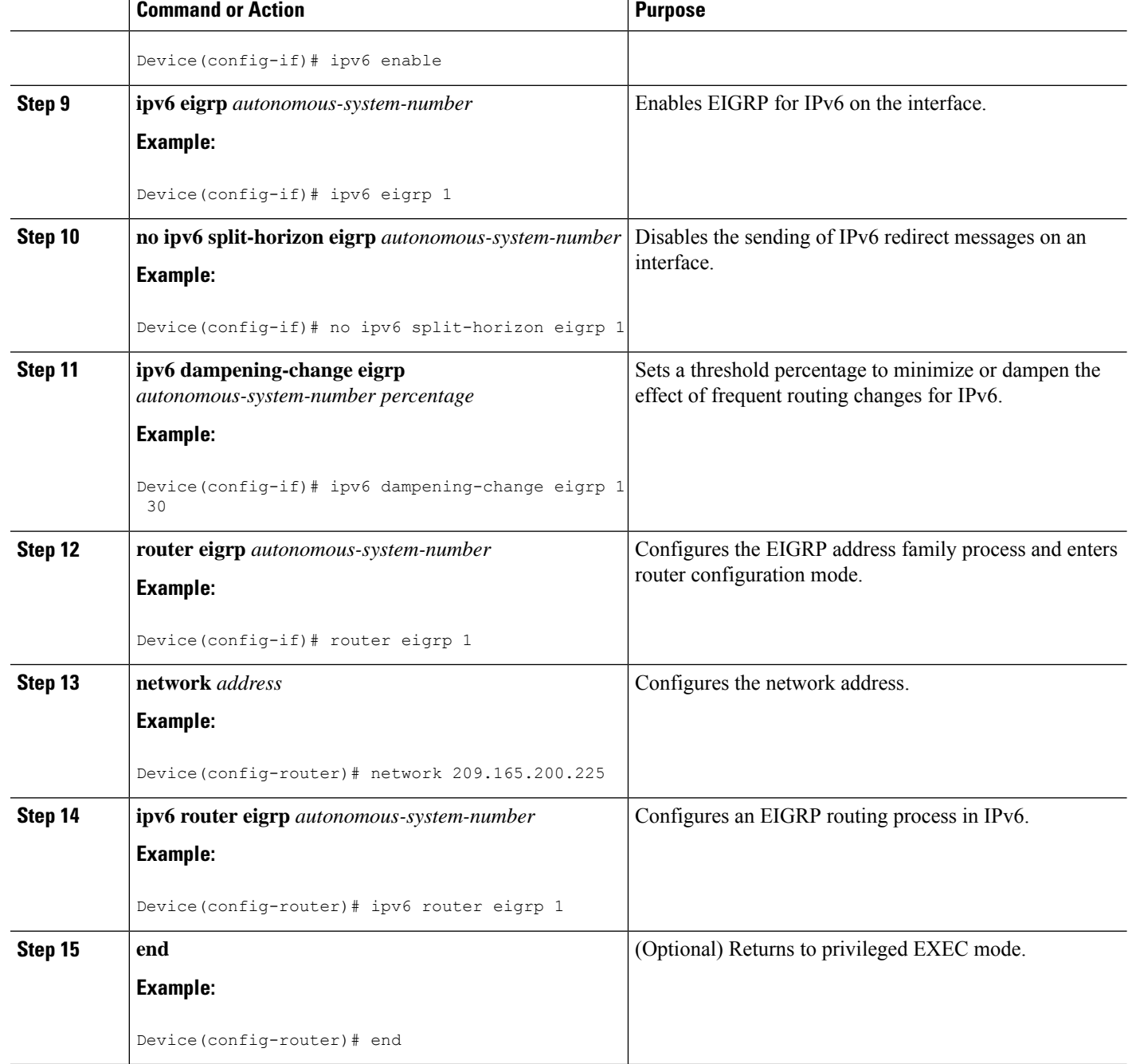

## **Setting the EIGRP Change-based Dampening Interval Using Named-Style Configuration**

Perform this optional task to set the Enhanced Interior Gateway Routing Protocol (EIGRP) change-based dampening interval for virtual multipoint interfaces (VMIs) using named-style configuration. Configuring the **router eigrp** *virtual-instance-name* command creates an EIGRP configuration referred to as an EIGRP named configuration. An EIGRP named configuration does not create an EIGRP routing instance by itself. EIGRP named configuration is a base configuration that is required to define address-family configurations under it that are used for routing.

You can configure this feature with either an IPv4 or an IPv6 address, or you can use both. If you are using both IPv4 and IPv6, then complete the entire configuration.

This configuration sets the threshold to 50 percent tolerance for routing updates involving VMIs and peers.

#### **SUMMARY STEPS**

- **1. enable**
- **2. configure terminal**
- **3. interface** *type number*
- **4. ip address** *address mask*
- **5. no ip redirects**
- **6.** Enter one of the following commands:
	- **ipv6 address** *address*
	- **ipv6 enable**
- **7. router eigrp** *virtual-instance-name*
- **8. address-family ipv4 autonomous-system** *autonomous-system-number*
- **9. network** *address*
- **10. af-interface** *type number*
- **11. dampening-change** *percentage*
- **12. exit**
- **13. exit**
- **14. address-family ipv6 autonomous-system** *autonomous-system-number*
- **15. af-interface** *type number*
- **16. dampening-change** *percentage*
- **17. end**

#### **DETAILED STEPS**

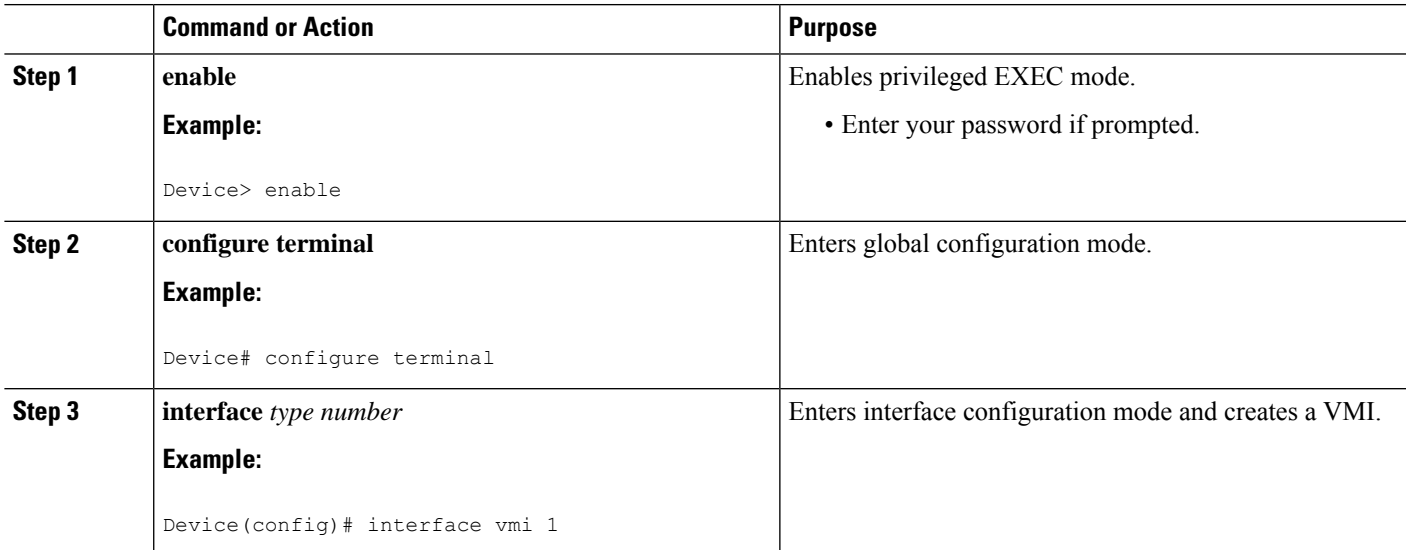

 $\mathbf I$ 

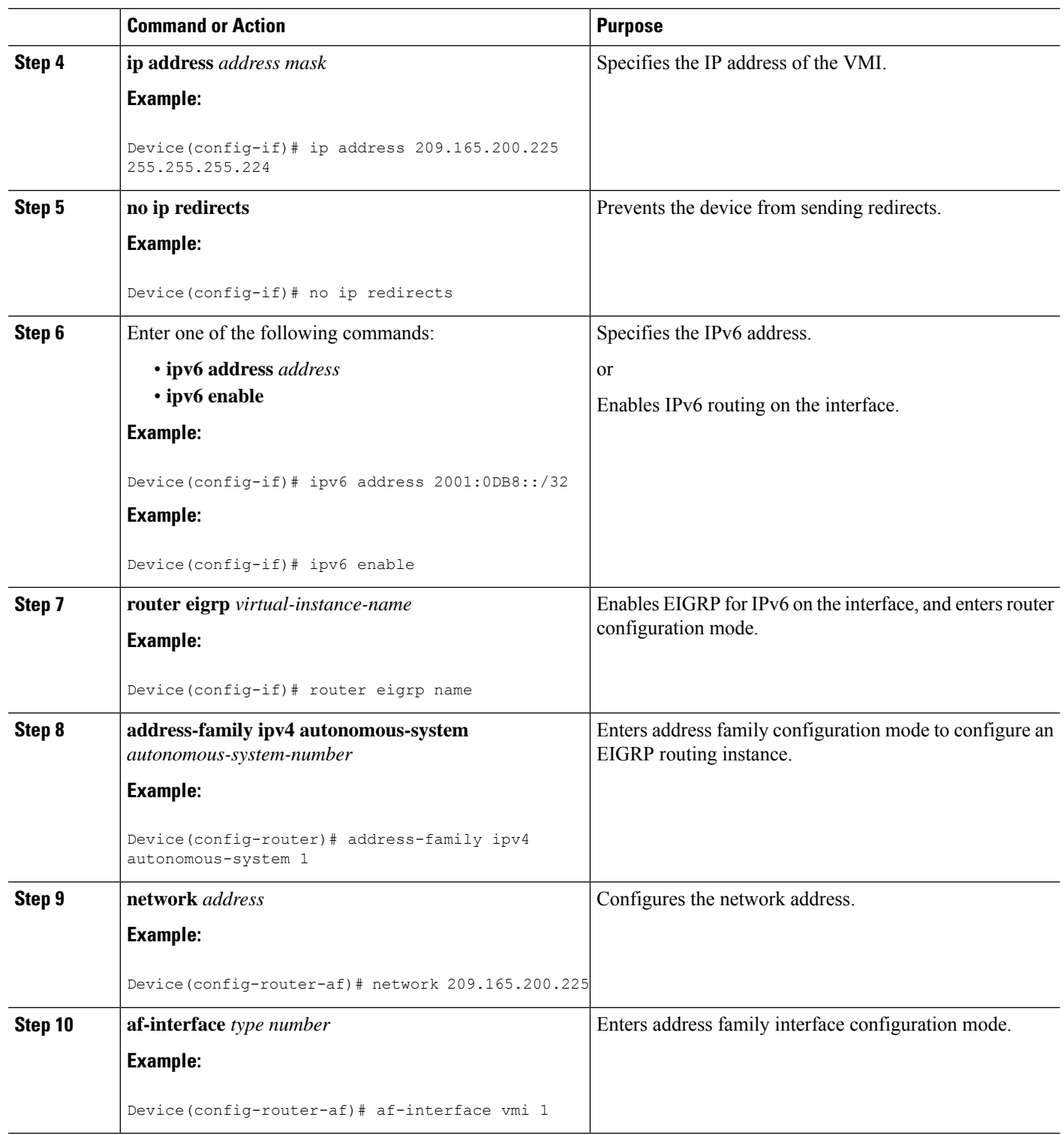

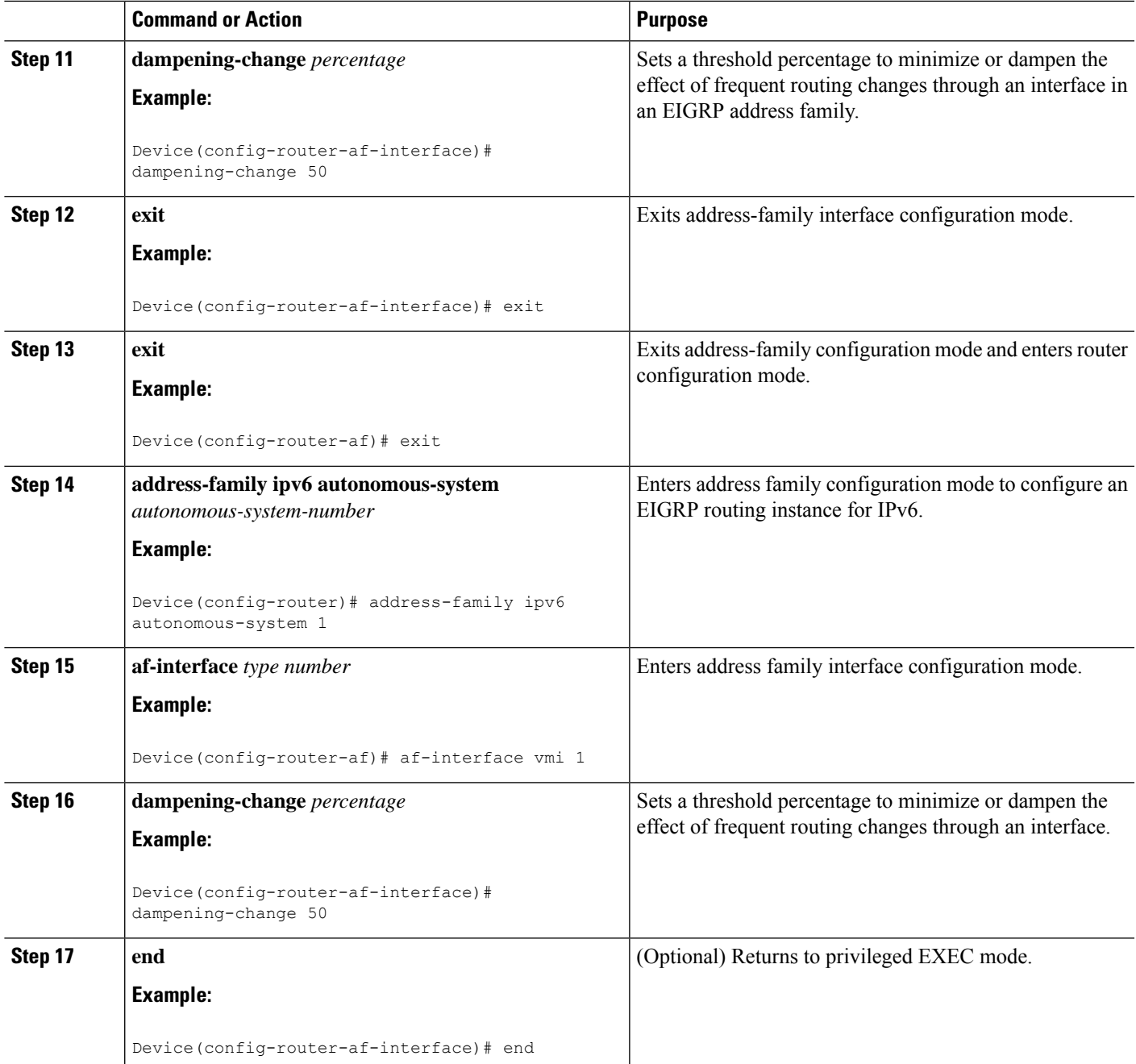

## **Setting the EIGRP Interval-based Dampening Interval Using Classic-Style Configuration**

Perform this optional task to set an Enhanced Interior Gateway Routing Protocol (EIGRP) interval-based dampening interval for virtual multipoint interfaces (VMIs) using classic-style configuration. Configuring the **router eigrp** *autonomous-system-number* command creates an EIGRP configuration referred to as

autonomous system (AS) configuration. An EIGRP AS configuration creates an EIGRP routing instance that can be used for tagging routing information.

This configuration sets the interval to 30 seconds at which updates occur for topology changes that affect VMIs and peers.

#### **SUMMARY STEPS**

- **1. enable**
- **2. configure terminal**
- **3. interface** *type number*
- **4. ip address** *address mask*
- **5. no ip redirects**
- **6. no ip split-horizon eigrp** *autonomous-system-number*
- **7. ip dampening-interval eigrp** *autonomous-system-number interval*
- **8.** Enter one of the following commands:
	- **ipv6 address** *address*
	- **ipv6 enable**
- **9. ipv6 eigrp** *autonomous-system-number*
- **10. no ipv6 split-horizon eigrp** *autonomous-system-number*
- **11. ipv6 dampening-interval eigrp** *autonomous-system-number interval*
- **12. router eigrp** *autonomous-system-number*
- **13. network** *address*
- **14. ipv6 router eigrp** *autonomous-system-number*
- **15. end**

#### **DETAILED STEPS**

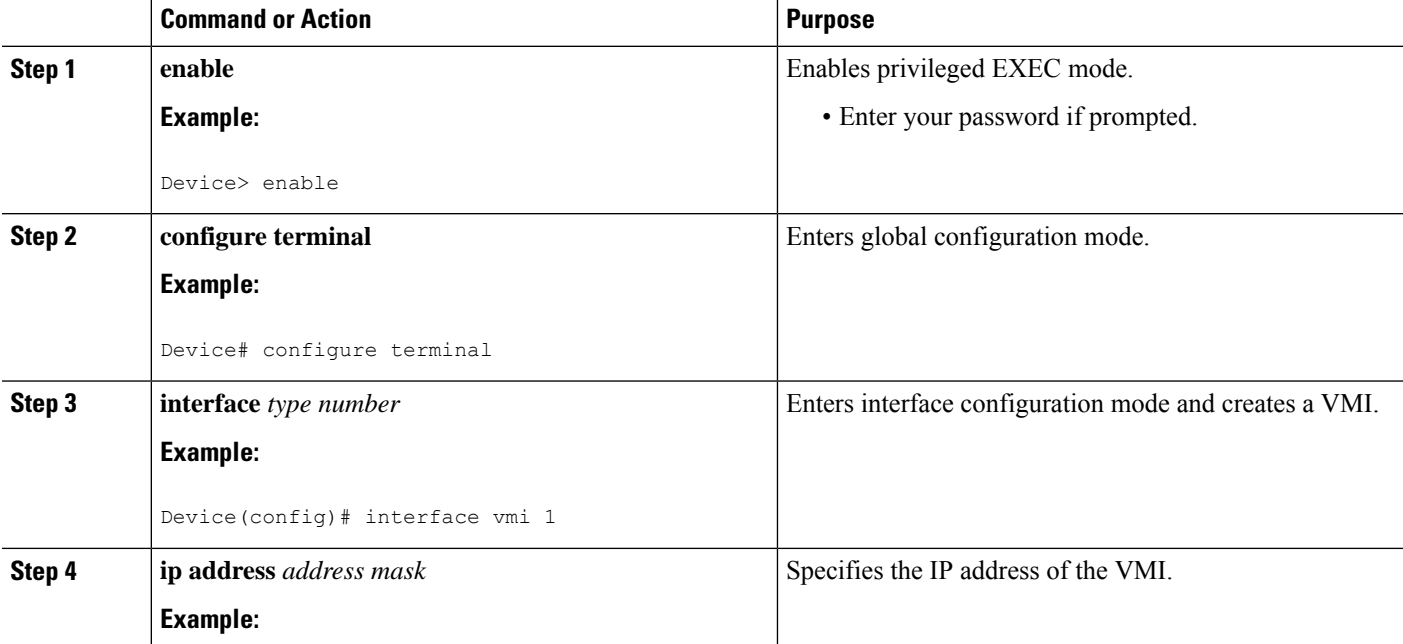

 $\mathbf I$ 

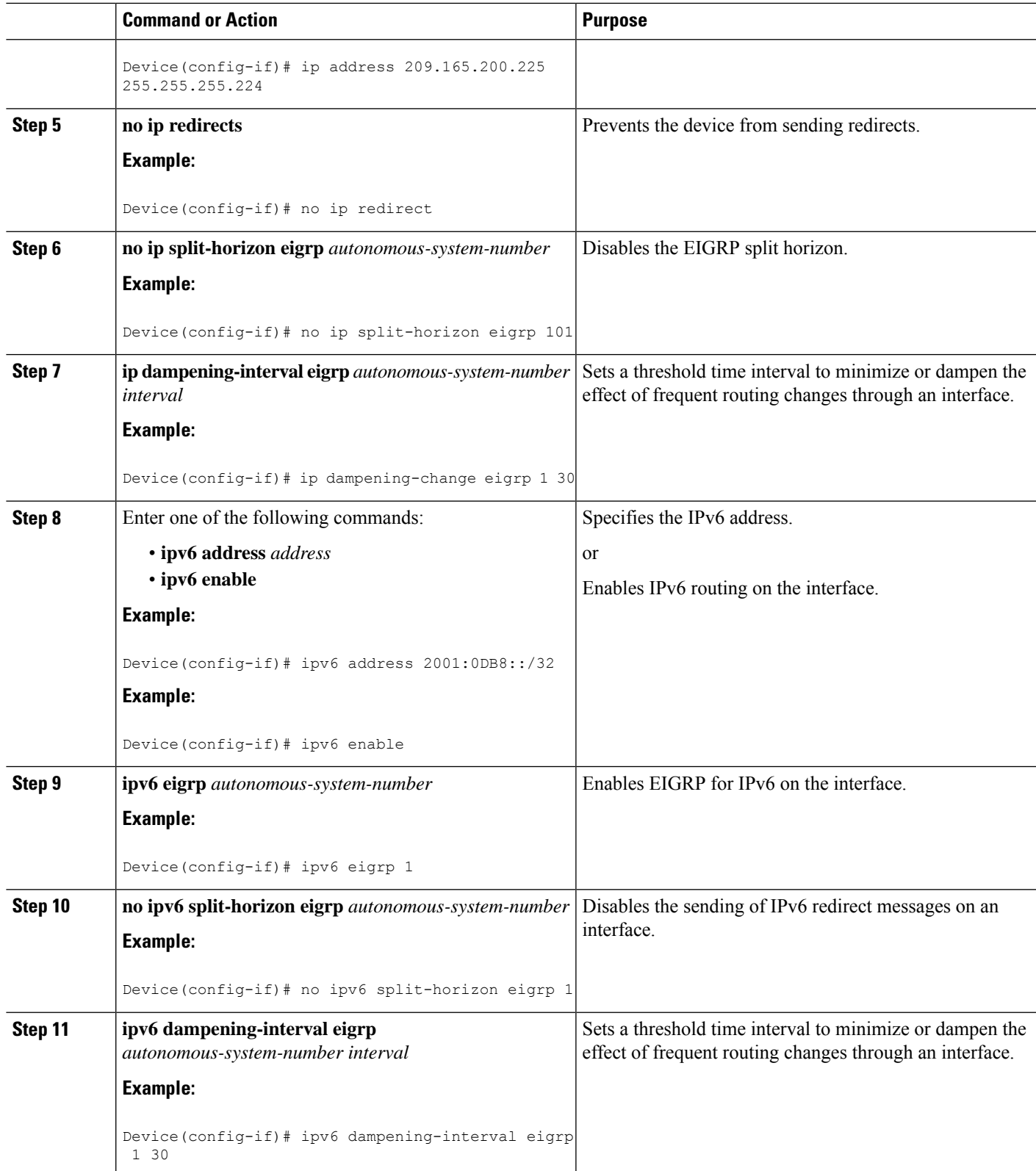

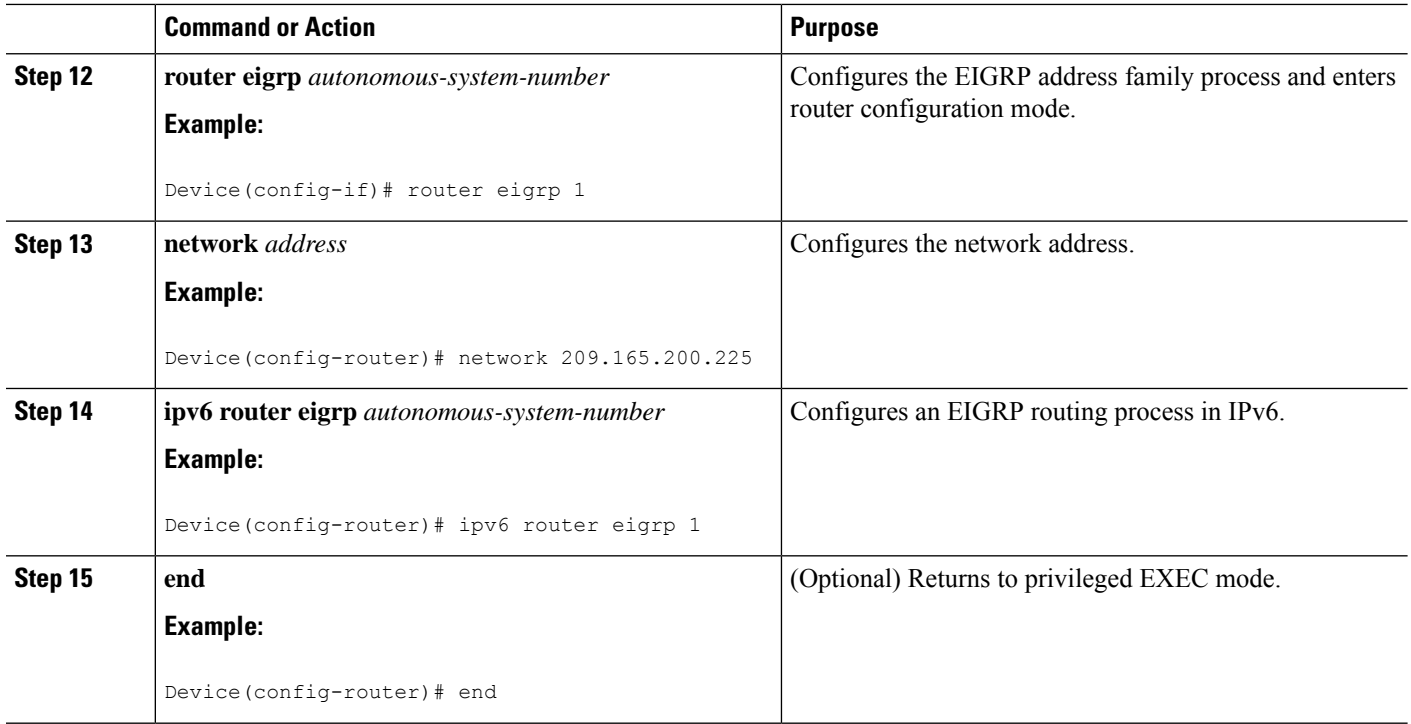

## **Setting the EIGRP Interval-based Dampening Interval Using Named-Style Configuration**

Perform this optional task to set an Enhanced Interior Gateway Routing Protocol (EIGRP) interval-based dampening interval for virtual multipoint interfaces (VMIs) using named-style configuration. Configuring the **router eigrp eigrp** *virtual-instance-name* command creates an EIGRP configuration referred to as an EIGRP named configuration. An EIGRP named configuration does not create an EIGRP routing instance by itself. EIGRP named configuration is a base configuration that is required to define address-family configurations under it that are used for routing.

This configuration sets the interval to 30 seconds at which updates occur for topology changes that affect VMIs and peers.

#### **SUMMARY STEPS**

- **1. enable**
- **2. configure terminal**
- **3. interface** *type number*
- **4. ip address** *address mask*
- **5. no ip redirects**
- **6.** Enter one of the following commands:
	- **ipv6 address** *address*
	- **ipv6 enable**
- **7. router eigrp** *virtual-instance-name*
- **8. address-family ipv4 autonomous-system** *autonomous-system-number*
- **9. network** *address*
- **10. af-interface** *type number*
- **11. dampening-interval** *interval*
- **12. exit**
- **13. exit**
- **14. address-family ipv6 autonomous-system** *autonomous-system-number*
- **15. af-interface** *type number*
- **16. dampening-interval** *interval*
- **17. end**

#### **DETAILED STEPS**

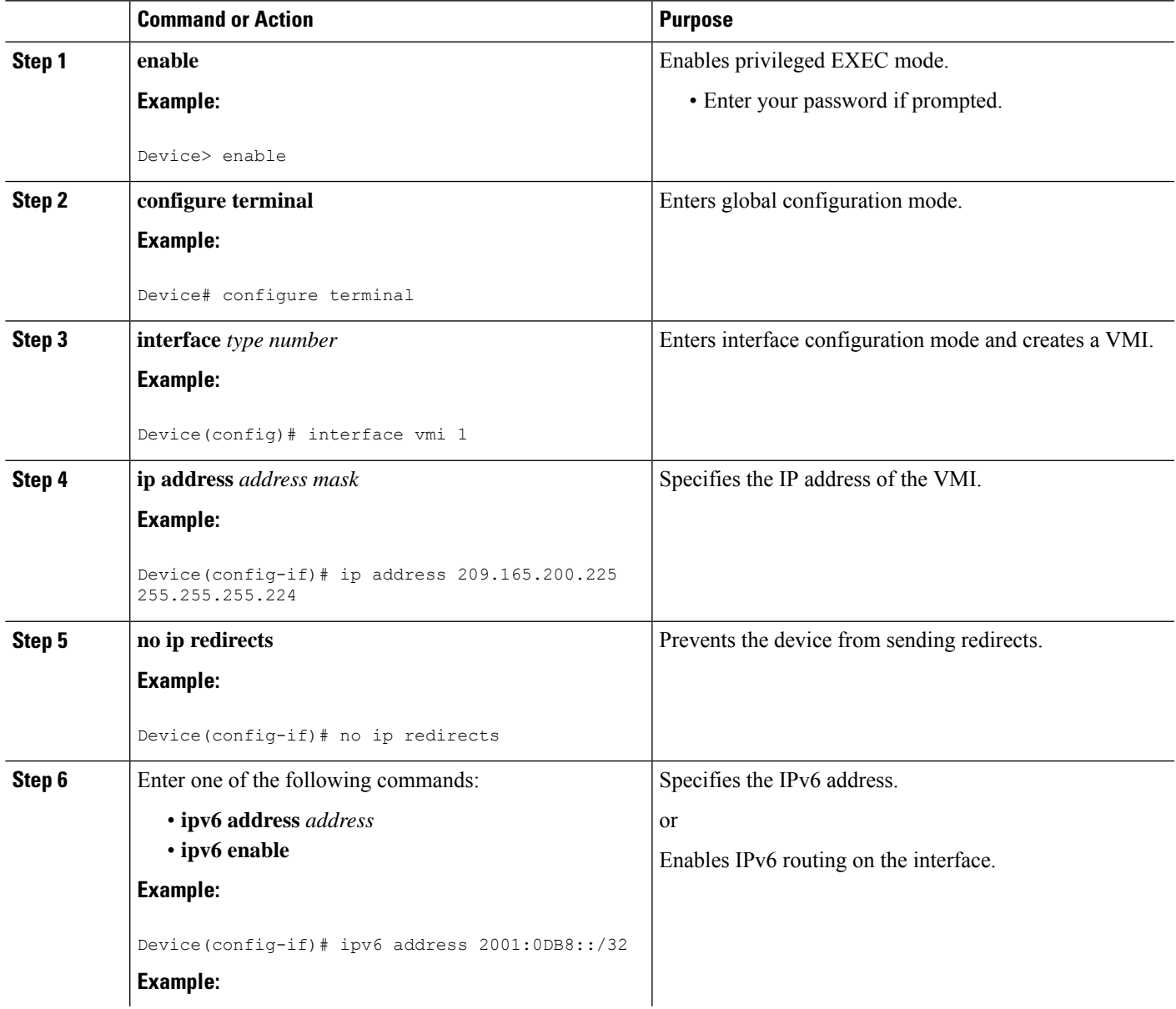

 $\mathbf I$ 

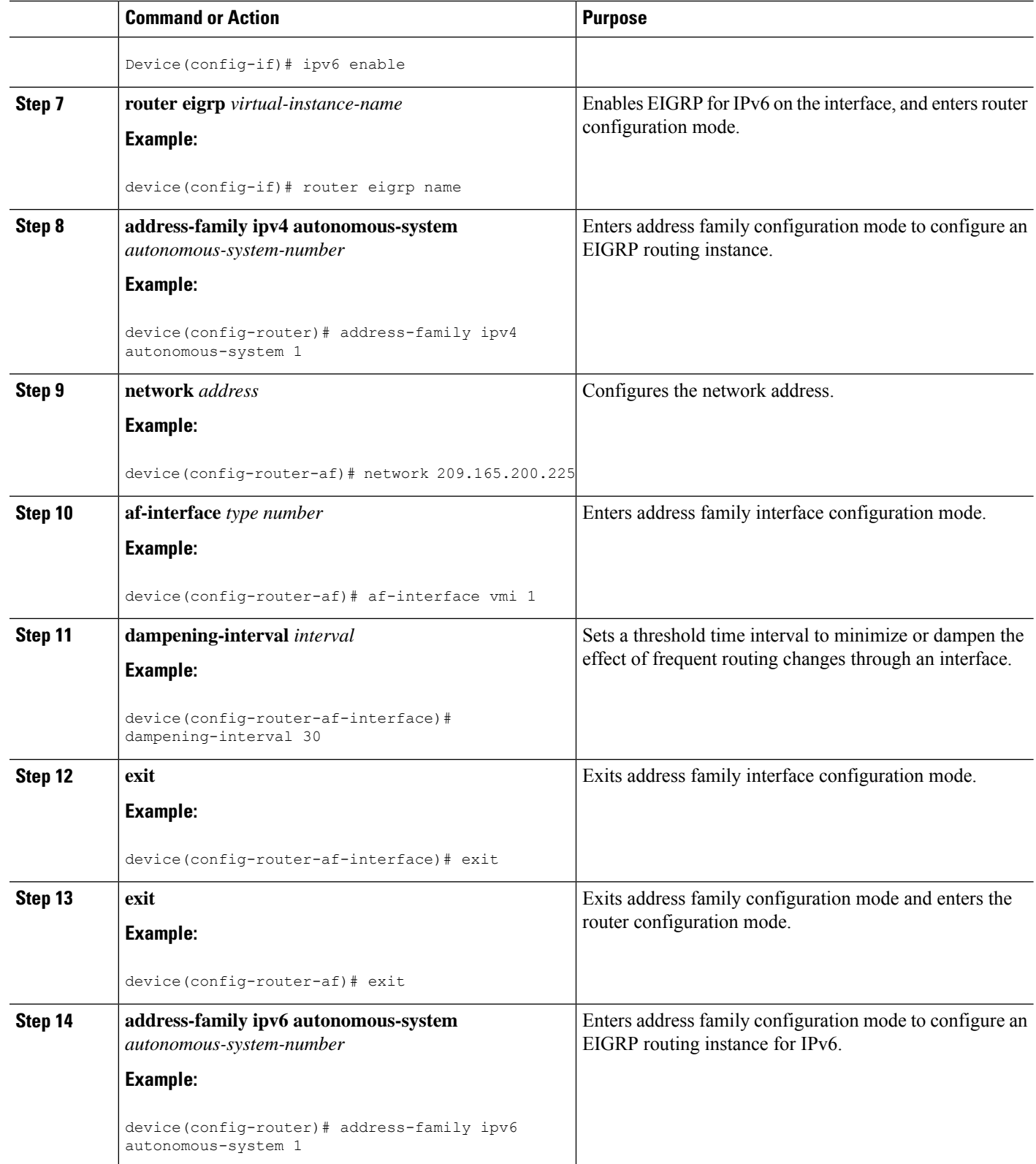

ı

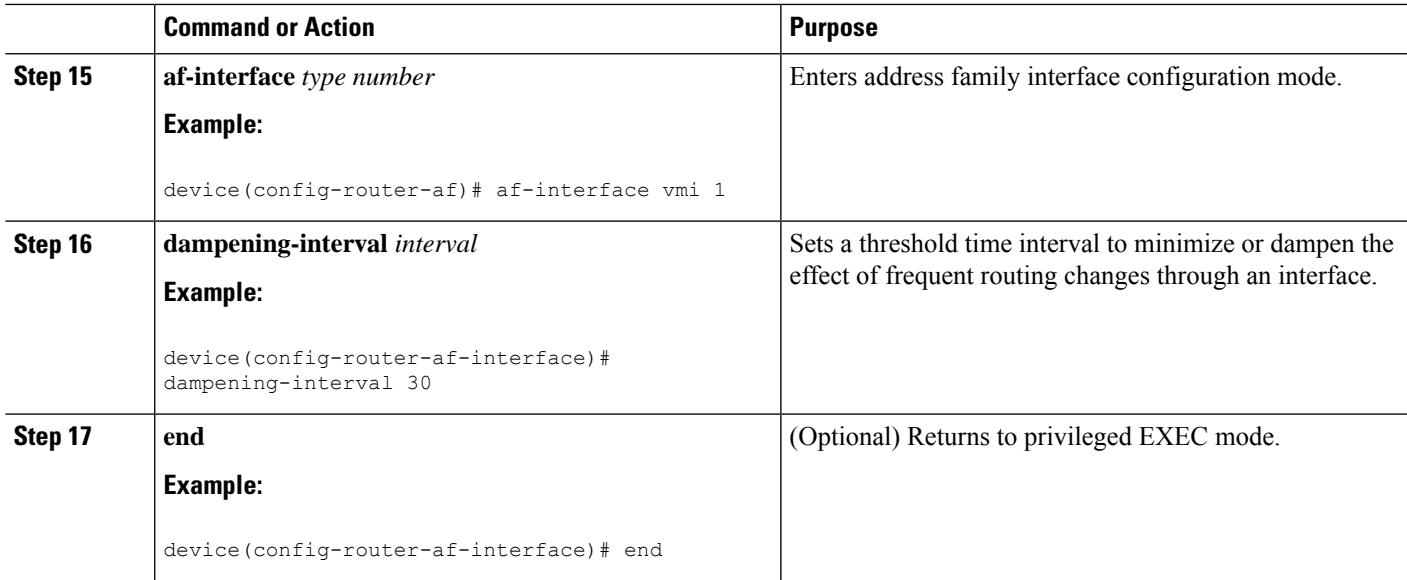

# <span id="page-16-0"></span>**ConfigurationExamplesforEIGRPDynamicMetricCalculations**

### **Example: EIGRP Change-based Dampening for VMIs**

The following example configures the Enhanced Interior Gateway Routing Protocol (EIGRP) address-family Ethernet interface 0/0 to limit the metric change frequency to no more than one change in a 45-second interval:

```
Device(config)# router eigrp virtual-name
Device(config-router)# address-family ipv4 autonomous-system 5400
Device(config-router-af)# af-interface ethernet 0/0
Device(config-router-af-interface)# dampening-interval 45
```
## **Example: EIGRP Interval-based Dampening for VMIs**

The following example configures the Enhanced Interior Gateway Routing Protocol (EIGRP) address-family Ethernet interface 0/0 to limit the metric change frequency to no more than one change in a 45-second interval:

```
Device(config)# router eigrp virtual-name
Device(config-router)# address-family ipv4 autonomous-system 5400
Device(config-router-af)# af-interface ethernet 0/0
```
# <span id="page-17-0"></span>**Additional References**

#### **Related Documents**

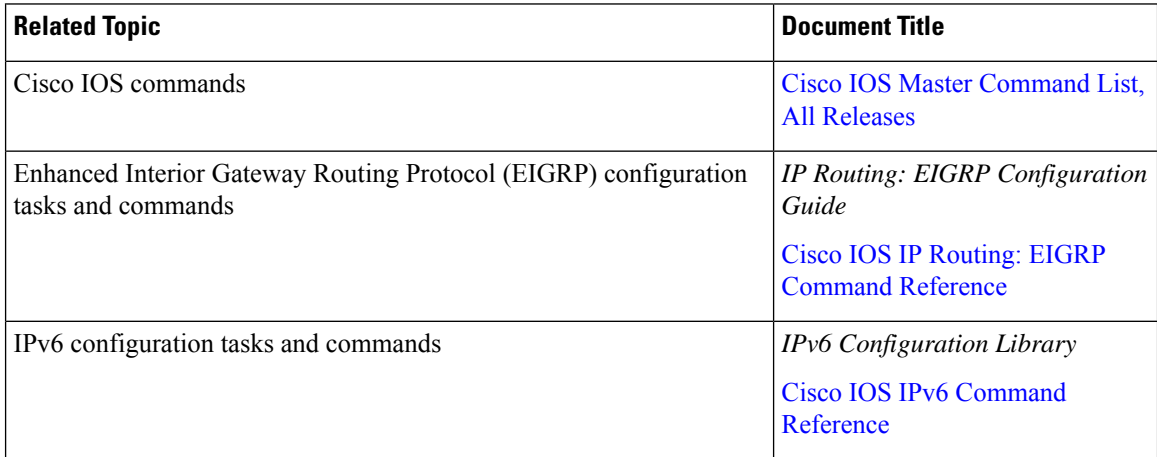

#### **Technical Assistance**

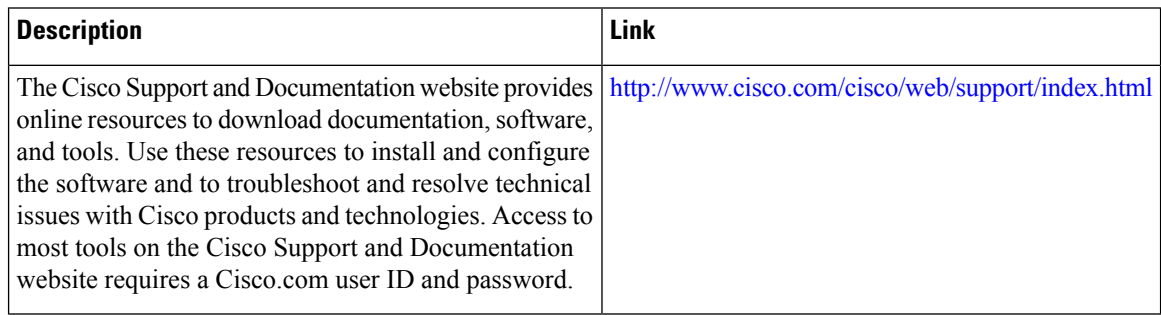

# <span id="page-17-1"></span>**Feature Information for EIGRP Dynamic Metric Calculations**

The following table provides release information about the feature or features described in this module. This table lists only the software release that introduced support for a given feature in a given software release train. Unless noted otherwise, subsequent releases of that software release train also support that feature.

Use Cisco Feature Navigator to find information about platform support and Cisco software image support. To access Cisco Feature Navigator, go to [www.cisco.com/go/cfn.](http://www.cisco.com/go/cfn) An account on Cisco.com is not required.

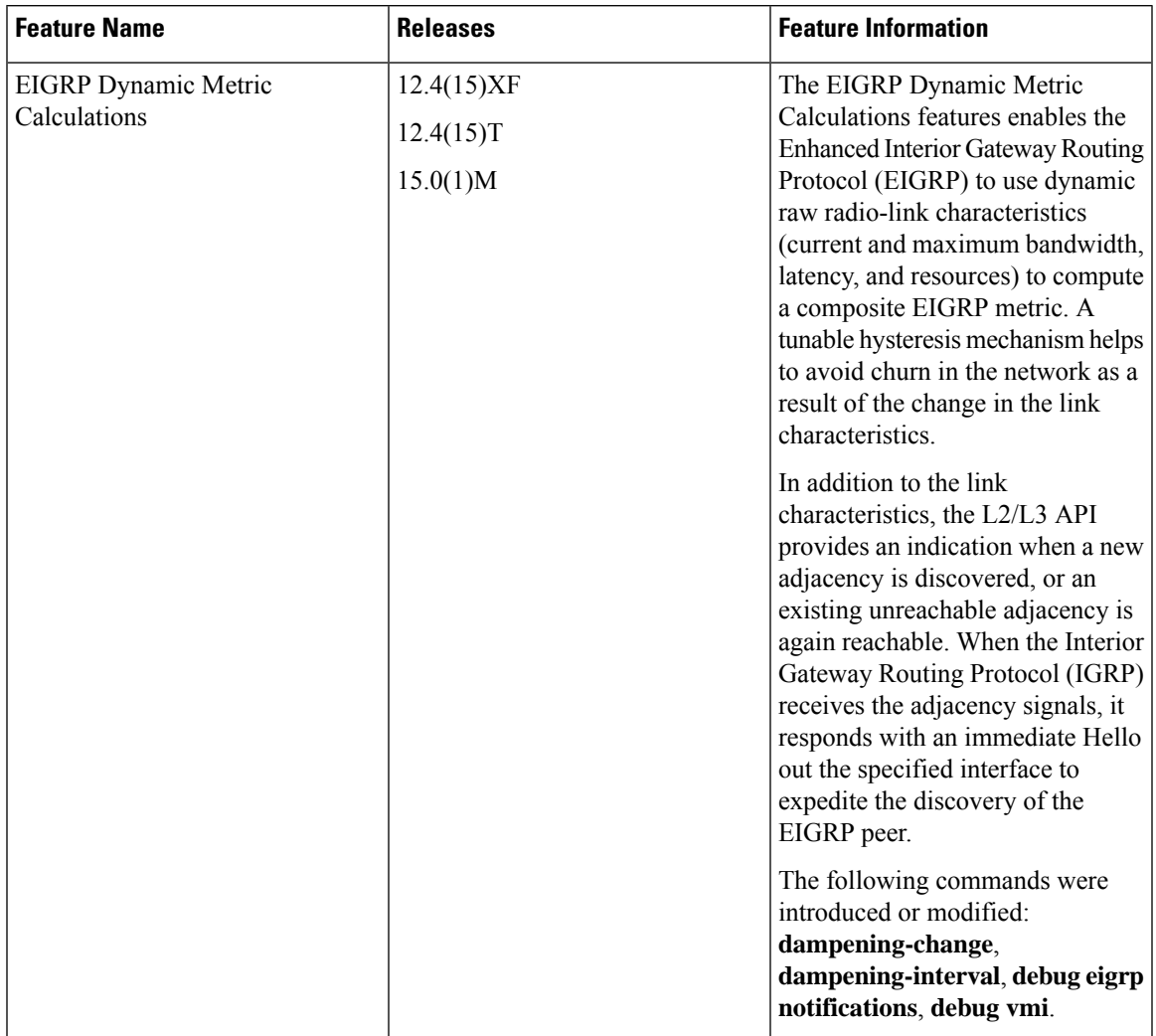

#### **Table 5: Feature Information for EIGRP Dynamic Metric Calculations**

L